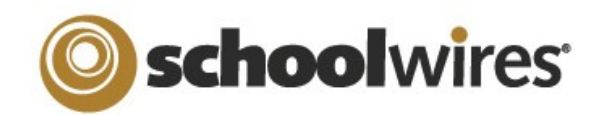

## **Centricity 2™ Content Moderation Help Card**

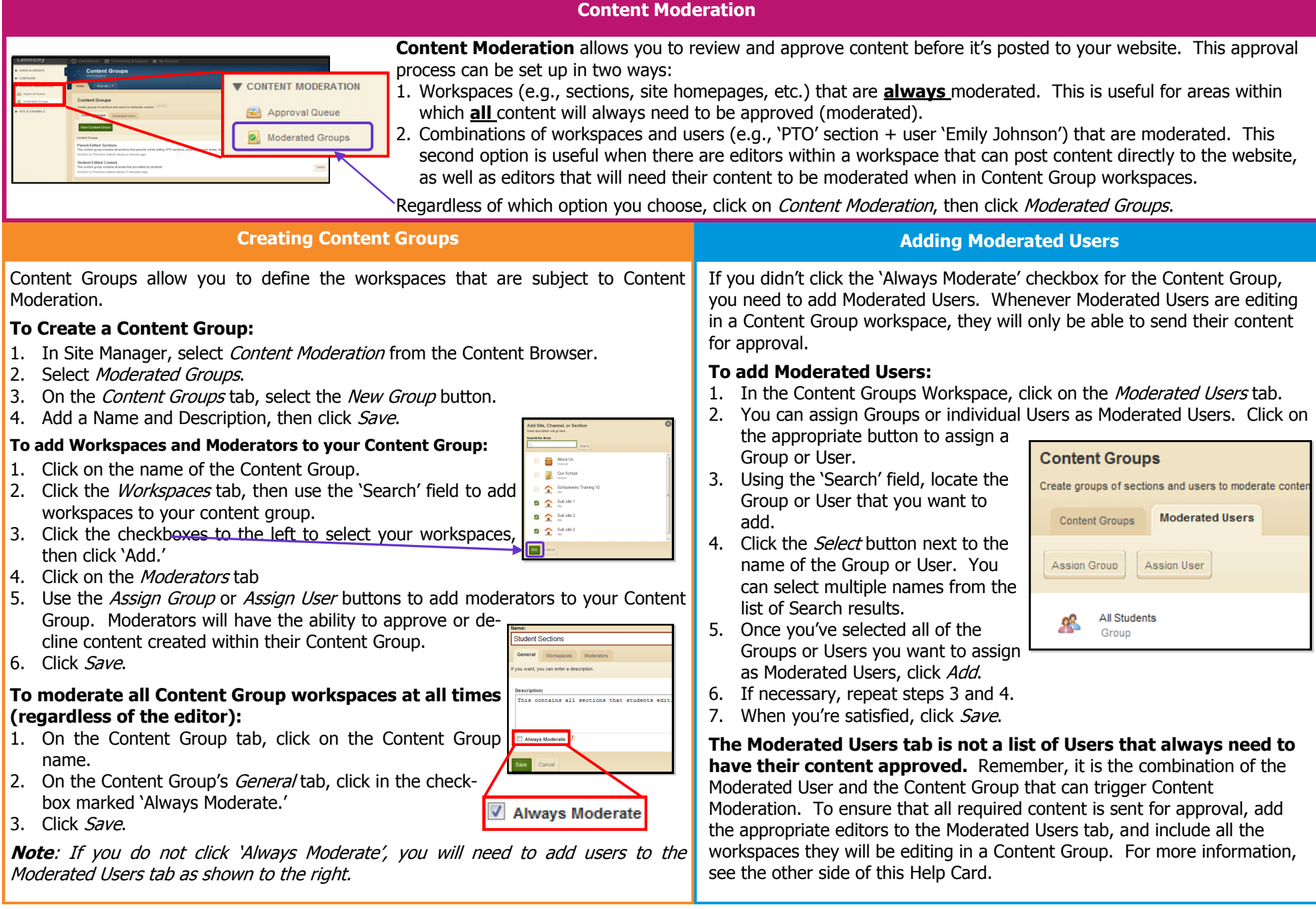

## **Centricity 2™ Content Moderation Help Card**

will have the ability to send a comment to the editor telling them why their

Once content has been Approved or Declined, the item will disappear from the

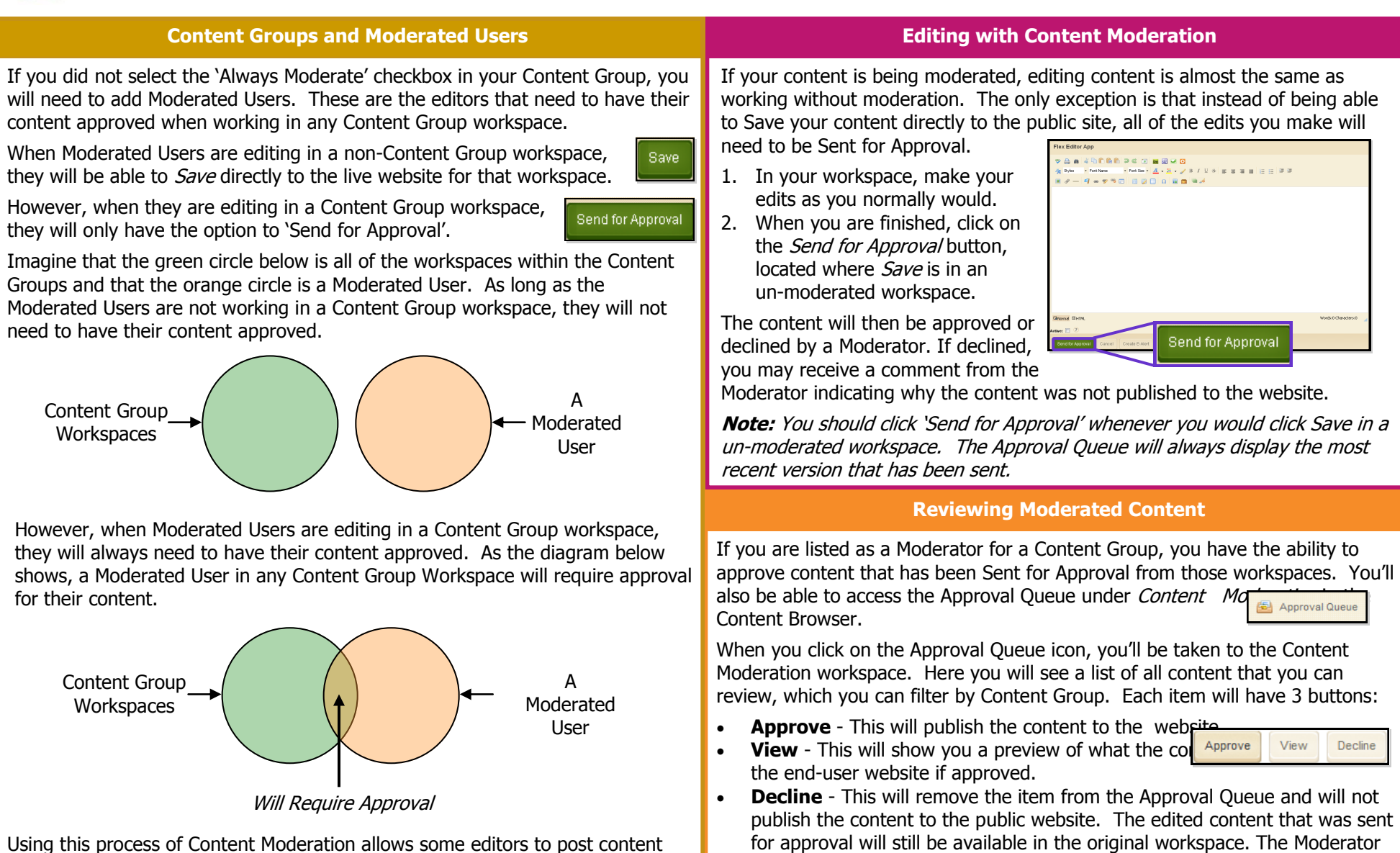

Using this process of Content Moderation allows some editors to post content immediately to the website, while still retaining the approval process for others.

schoolwires<sup>®</sup>

**Note:** If you selected the 'Always Moderate' checkbox for the Content Group, all editors will need to 'Send for Approval' when working in one of that Content Group's workspaces.

content was not approved.

Approval Queue.